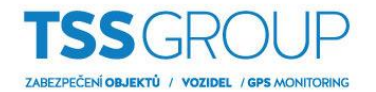

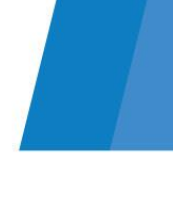

## **Instalace Dahua WEB Plugin**

Pro konfiguraci IP kamer zn. Dahua doporučujme využívat webový prohlížeč Internet Explorer. Pokud se při prvním připojení na IP adresu kamery, zobrazí hláška "Please install plugins first!", zvolte možnost Install.

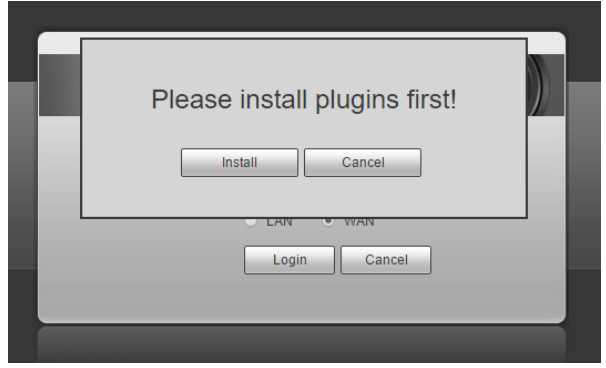

V případě, že se vám toto okno nezobrazí a po úspěšném zadání uživatelského jména a hesla, nemůžete sledovat živý pohled z kamery, pokračujte kliknutím na možnost "Please click here to download and install the plug-in" ve středu obrazovky.

Následně zvolte možnost uložit soubor webplugin.exe:

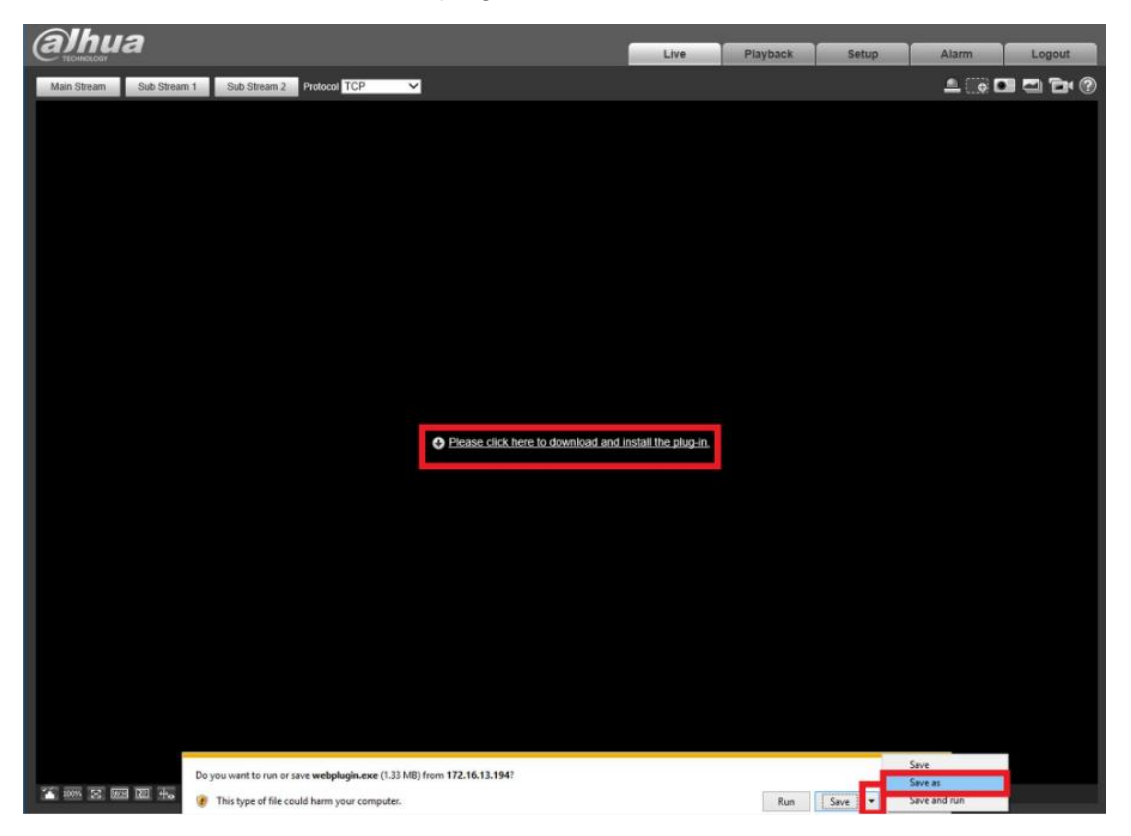

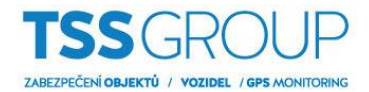

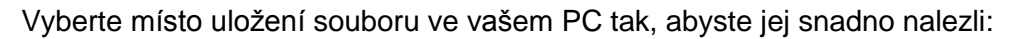

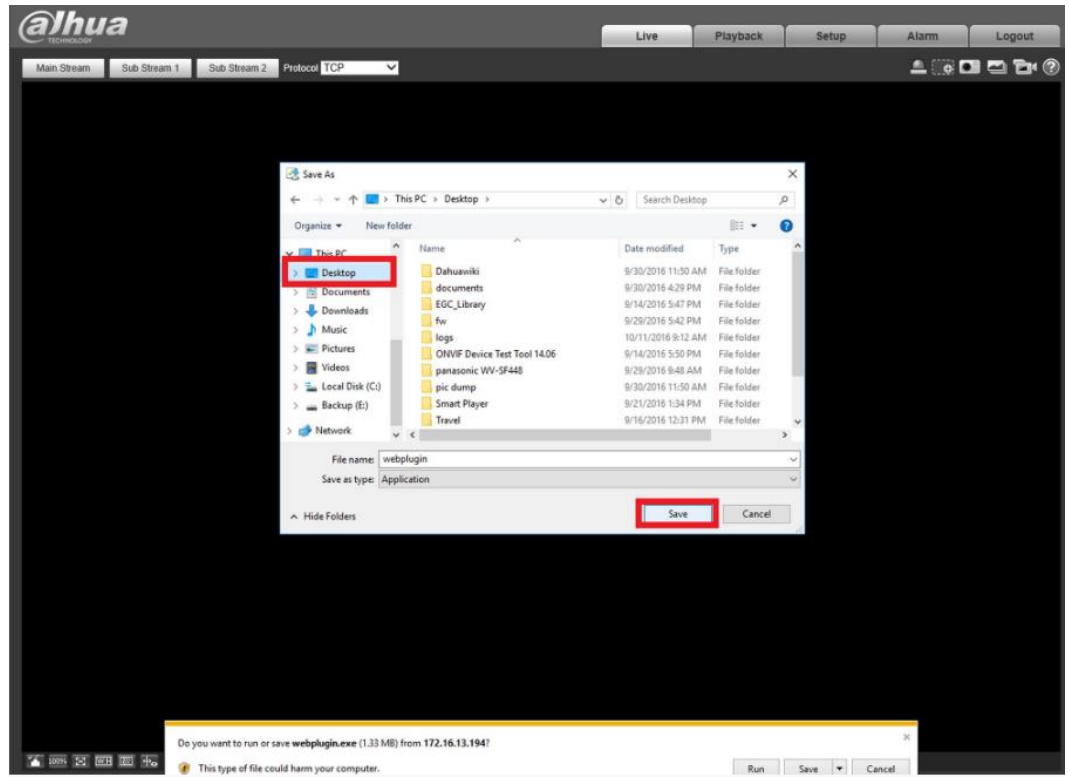

Následně stáhnutý webplugin nainstalujte.

Pokud po úspěšné instalaci webpluginu a po restartovaní Internet Exploreru stále obraz z kamery nevidíte, je potřebné vymazat složku "webrec" ve vašem PC a celý postup s instalací webpluginu zopakovat. Do této složky, se ukládají všechny webpluginy od společnosti Dahua, které máte nainstalované. Složka se nachází ve většině případů na adrese C:\Program Files\webrec.

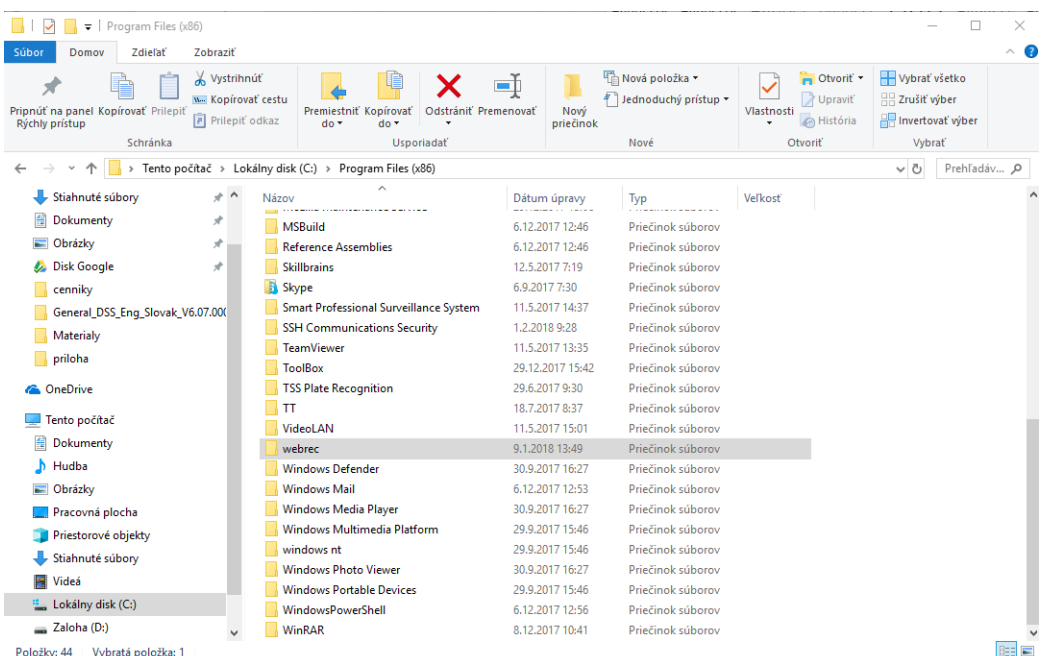

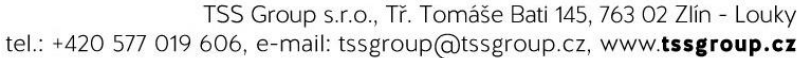